<span id="page-0-0"></span>Berufliche Schulen Bretten Klasse: TGI 13/1 Fach: Computertechnik Thema: Betriebssysteme und vernetzte Systeme Lehrer: Herr Körner Schuljahr: 2008/2009

# Entwicklung und Implementierung einer modernen modularen, netzwerkbasierten Backup-Lösung

Ausarbeitung

vorgelegt von: Dennis Felsing

Beethovenstraße 6b 75056 Sulzfeld E-Mail: dennis@felsin9.de

2009-04-26

# Inhaltsverzeichnis

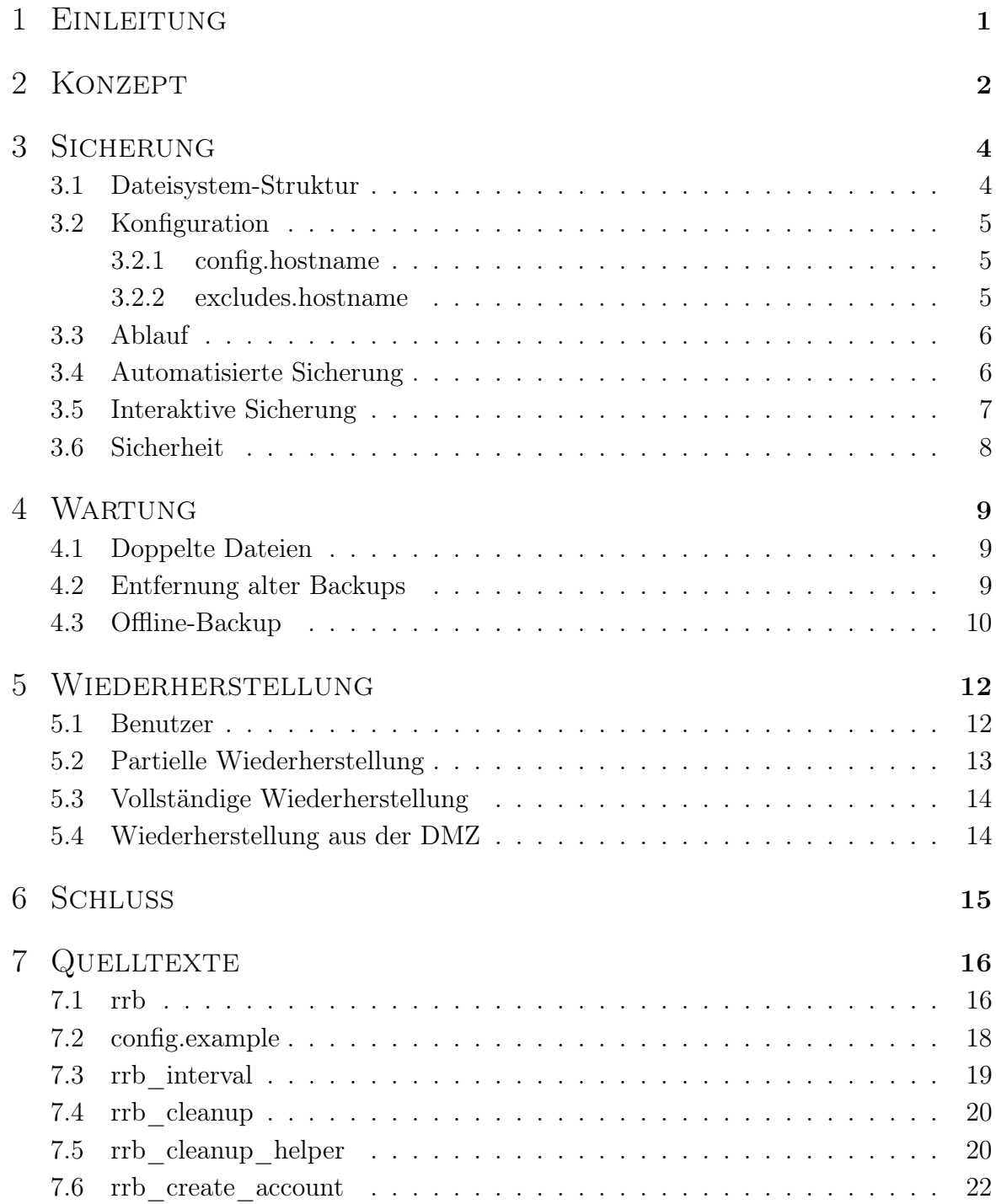

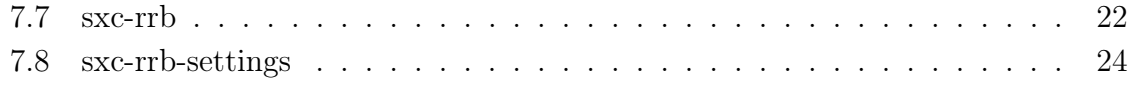

## EINLEITUNG

<span id="page-3-0"></span>Egal ob kleines oder großes Unternehmen, Forschungsinstitut, oder Privatperson, nahezu jeder legt auf dem Datenspeicher seiner Computer Daten an, die eine hohe Bedeutung haben. Es kann sich dabei beispielsweise um die Photosammlung vom letzten Familienurlaub, wichtige Kundendaten, eine Webpublikation, oder das gesamte System handeln. Unabhängig von ihrem objektiven Nutzen fordert der Verlust oder die Beschädigung dieser Daten für die Benutzer des Gerätes einen oder mehrere zum Beispiel dieser Preise: Arbeitszeit, Kapital, persönlicher Schaden. Aus diesen Gründen sind die Daten vor den Gefahren, denen sie ausgesetzt sind, zu schützen. Diese Gefahren schließen fehlerhafte und Schadsoftware, böswillige und unvorsichtige Benutzer, und Hardwareschäden ein.

Schon früh hat man ausgeklügelte Programme entworfen, um diesen Gefahren und ihren Auswirkungen entgegenzuwirken. In den 1970-ern entstand eine Software namens tar, was für tape archive steht, und die dazu dient mehrere Dateien auf Band zu sichern. Insbesondere nützlich für Backups ist die Möglichkeit differenzielle und inkrementielle Archive zu erstellen. Es war eine Möglichkeit geschaffen Daten zuverlässig und platzsparend zu sichern. Bei der Wiederherstellung lässt sich jedoch nicht so einfach eine einzelne Datei vom Band zurückspielen, sollte nur diese beschädigt sein. Dennoch ist dies die traditionelle Methode zur professionellen Erstellung von Backups, und sie wird auch heute noch weitläufig eingesetzt, insbesondere mit Hilfe von tar und dump, einem von BSD stammenden Tool, das ähnlich wie tar, jedoch auf Dateisystemebene, arbeitet.

Ich möchte eine fortschrittlichere Möglichkeit zur Erstellung von Backups vorstellen, die in der Nutzung und bei der Wiederherstellung komfortabler als die Sicherung auf Bänder ist. Es handelt sich dabei lediglich um eine einfache Verknüpfung einzelner Programme, die jeweils ihre Aufgabe hervorragend lösen können und durch diese Verknüpfung einen komplett neuen Nutzen erfahren. Diese Lösung will ich anhand meiner Heimnetzwerke erläutern, für die ich sie entwickelt und in denen ich es eingerichtet habe.

# **KONZEPT**

<span id="page-4-2"></span><span id="page-4-0"></span>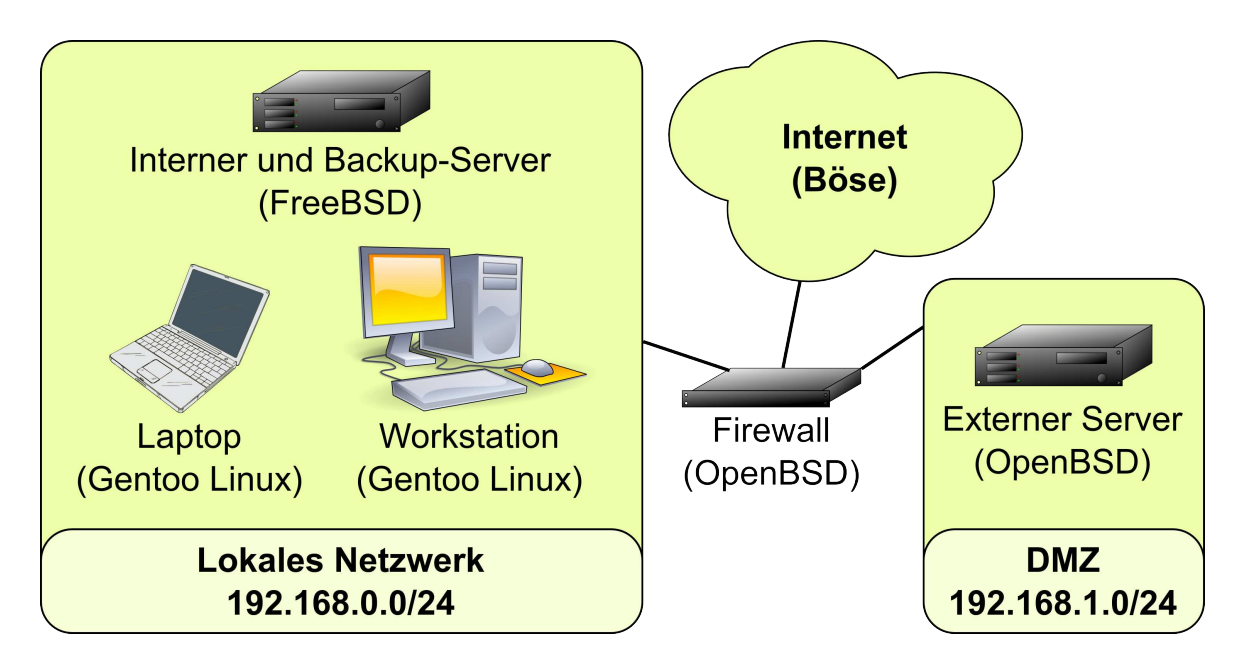

Abbildung 2.1: Schematischer Netzwerkaufbau mit Netzwerken und einigen Netzwerkgeräten

Um die Rechner des Lokalen Netzwerks (englisch: Local Area Network, LAN) vor einem Angriff aus dem Internet zu schützen, befinden sich alle von außen erreichbaren Dienste auf einem seperaten Server, der sich in einer Entmilitarisierten Zone (englisch: Demilitarized Zone, DMZ) befindet. Sind in den dort laufenen Diensten Sicherheitslücken vorhanden, die einem Angreifer Zugriff auf den Server ermöglichen, so hat dieser keine Möglichkeit auf die anderen Computer zuzugreifen, da die Firewall alle Zugriffe aus der DMZ in das LAN verhindert. Dies hat jedoch den ungewollten Nebeneffekt, dass der externe Server nicht eigentständig Backups auf den Backup-Server machen kann.

Die hier vorgestellte Backup-Lösung verfährt stattdessen so, dass der Backup-Server den Backup-Prozess einleitet. Dazu benötigt er root-Zugriff per SSH[1](#page-4-1) auf alle zu sichernden Rechner. Auf den Backup-Clients werden lediglich ein laufender sshd (SSH

<span id="page-4-1"></span><sup>&</sup>lt;sup>1</sup>SSH: Secure Shell

Daemon), der den Zugriff vom Backup-Server erlaubt, und rsync benötigt. Desweiteren muss der Server die Berechtigung haben sich mit seinem Schlüssel anstatt eines Passworts einzuloggen. Da der Backup-Server auf den externen Server zugreift, anstatt umgekehrt, leitet die Firewall die Verbindung weiter und die Sicherung der Daten ist möglich.

# KAPITEL<sub>3</sub>

## **SICHERUNG**

#### 3.1 Dateisystem-Struktur

<span id="page-6-1"></span><span id="page-6-0"></span>Jeder Client hat auf dem Backup-Server einen eigenen Ordner, in dem all seine Backups gespeichert werden. Jedes Backup wird dabei mit einem Ordner bezeichnet, der als Name das Datum und die Uhrzeit der Erstellung der Sicherung enthält. Das sieht dann für den Client exxt wie folgt aus:

Listing 3.1: Backup-Ordner für Client exxt

```
1 # t r e e −L 1 e x x t
2 exxt
3 |−− 2009−02−18T04 : 3 0 : 0 1
 4 |−− 2009−02−19T04 : 3 0 : 0 1
 5 |−− 2009−02−20T04 : 3 0 : 0 1
6 |−− 2009−02−21T04 : 3 0 : 0 1
7 |−− 2009−02−22T04 : 3 0 : 0 1
8 |−− 2009−02−23T04 : 3 0 : 0 1
9 |−− 2009−02−24T04 : 3 0 : 0 1
10 |−− 2009−02−25T04 : 3 0 : 0 2
11 |−− 2009−02−26T04 : 3 0 : 0 1
12 |−− 2009−02−27T04 : 3 0 : 0 2
13 '−− latest -> 2009-02-27T04:30:02
14
15 14 directories, 0 files
```
Die Backups werden allem Anschein nach periodisch automatisch angefertigt, mehr dazu im Kapitel [Automatische Sicherung.](#page-8-2) Desweiteren fällt auf, dass eine weitere Datei namens latest existiert. Hierbei handelt es sich um eine symbolische Verknüpfung auf das letzte erstellte Backup.

Wäre gerade ein Backup im Gange wäre noch ein zusätzlicher Ordner zu sehen: *tmp*. Er verhindert, dass nach einem Absturz des Programmes ein unvollständiges Backup für ein vollständiges gehalten wird. Erst nach dem Abschluss der Sicherung wird er umbenannt in das bereits vorgestellte Namensschema. Ein weiterer Nutzen des .tmp-Ordners ist die Zeitersparnis, da man mit ihm ein unvollständiges Backup zu einem späteren Zeitpunkt fortführen kann.

Neben diesem Ordner legt [rrb](#page-18-1) (englisch: reverse rsync backup), das von mir entworfene Backup-Script, noch eine .lock-Datei an. Sie verhindert das mehrfache Ausführen von

<span id="page-7-0"></span>rrb, da ansonsten mit fehlerhaften Backups zu rechnen wäre.

#### 3.2 KONFIGURATION

#### <span id="page-7-1"></span>3.2.1 config.hostname

Die config.hostname ist die Hauptkonfigurationsdatei von rrb. Für jeden zu sichernden Client muss auf dem Server eine solche Datei angelegt werden. Sie muss beim Ausführen von rrb stets angegeben werden. Hier der äußerst simple Aufbau für den Client exxt:

Listing 3.2: Konfiguration für exxt

```
1 \# cat /etc/rrb/config.exxt
2 SRC=exxt:/
3 DEST_DIR=/media / backup / exx t
4 RSYNC_OPTS=( −−rsync−path='n ice −n19 rsync ' )
5 EXCLUDES FILE=/etc/rrb/excludes.exxt
```
Die Variable SRC beschreibt den Clientnamen (exxt) oder seine IP-Adresse und den zu sichernden Ordner  $\langle \cdot \rangle$ . DEST DIR steht für den lokalen Ordner auf dem Server, in den die Backups gesichert werden sollen. Die RSYNC\_OPTS ermöglichen eine Anpassung des Aufrufs von rsync. In diesem Fall wird dem auf dem Client laufende Teil von rsync eine möglichst geringe Priorität zugewiesen, damit andere Programme auf dem Client nicht in ihrer Arbeit beeinträchtigt werden und die Benutzer von exxt keine Verzögerungen feststellen. Es gibt noch einige weitere Optionen, die unter [config.example](#page-20-0) aufgelistet sind.

Die letzte Zeile stellt mit der Option EXCLUDES FILE eine Datei ein, in der Dateien aufgelistet sind, die sich zwar im zu sichernden Ordner befinden, aber dennoch vom Backup ausgeschlossen werden sollen. Jetzt zum Aufbau dieser Excludes-Datei.

#### <span id="page-7-2"></span>3.2.2 excludes.hostname

In jeder Zeile wird eine Datei<sup>[1](#page-7-3)</sup> angegeben, die ausgeschlossen werden soll. Anstatt direkt den Dateinamen anzugeben, lässt sich mit Mustern eine fortgeschrittenere Selektion vornehmen. Eine Zeile mit dem Inhalt /home/\*foo würde beispielsweise die Ordner /home/barfoo und /home/foofoo ausschließen, nicht jedoch /home/foobar. Die Angabe von .git würde nicht, wie man vielleicht vermuten mag, nur den Ordner /.git ausschließen, sondern jeden, der diesen Namen trägt, also auch /home/foobar/.git.

<span id="page-7-4"></span><span id="page-7-3"></span><sup>1</sup>Ordner, symbolische Links, Blockdateien, usw. sind auch Dateien.

#### 3.3 Ablauf

<span id="page-8-0"></span>Der Backup-Server lädt die zu sichernden Dateien vom Client über rsync. Ist bereits ein Backup von diesem Client in seinem Ordner vorhanden, so wird dieses als Basis verwendet.[2](#page-8-3) Das bedeutet, dass unveränderte Dateien nicht neu übertragen, sondern aus dem letzten Backup-Ordner übernommen werden. Sie werden dazu jedoch nicht kopiert, sondern hart verlinkt. Dadurch muss die selbe Datei nicht noch mal auf dem Dateisystem gespeichert werden. Die vorhandenen Dateieinträge in den Ordnern zeigen auf die selbe Inode.

Rsync übertragt nur die Dateien über das Netzwerk, die seit dem letzten Backup modifiziert wurden. Dieses Konzept ähnelt der inkrementiellen Sicherung, hat jedoch einen gravierenden Unterschied: Man kann die einzelnen Backup-Stufen als vollständige Backups ansprechen. Jedes einzelne Backup liegt für den Nutzer scheinbar als vollständiges Backup vor, auf dem Dateisystem sind die identischen Dateien jedoch nur ein mal gespeichert. Lediglich die Veränderungen werden in neue Dateien gesichert. Dies vereinfacht die Wiederherstellung von Daten aus beliebigen Zeitpunkten, wie wir im Kapitel [Wiederherstellung](#page-13-0) sehen werden.

## 3.4 Automatisierte Sicherung

<span id="page-8-2"></span><span id="page-8-1"></span>Viele Server laufen permanent. In solch einem Fall bietet es sich an, täglich ein Backup zur selben Uhrzeit anzulegen. Mit *cron* ist dies in ein leichtes:

Listing 3.3: *cron*-Eintrag für *exxt* 

```
1 \# crontab -l2 30 4 * * * /usr/local/bin/rrb /etc/rrb/config.exxt
```
Die Zeile besagt, dass jeden Tag um 4:30 ein neues Backup von exxt angelegt wird. Somit stehen stets aktuelle Backups zur Verfügung, sollte der Rechner ausfallen. Leider ist die Automatisierung eines Backups nicht immer so einfach möglich, insbesondere nicht, wenn man Rechner sichern will, die nicht 7 Tage die Woche, 24 Stunden am Tag laufen, wie eine Workstation oder ein Laptop.

Aus diesem Grund habe ich rrb interval geschrieben. Dieses kleine Script erstellt nur ein Backup, wenn das letzte ein bestimmtes Alter vorweisen kann. Ansonsten wird gar nichts getan. Um es in Verbindung mit cron zu verwenden, kann man wie folgt vorgehen:

Listing 3.4: cron-Eintrag für x

 $1 \#$  *crontab*  $-l$ 

<span id="page-8-3"></span><sup>2</sup>Genauer gesagt wird die zuvor erwähnte latest-Verknpüfung als Basis verwendet.

 $2 * / 10 * * * * / \text{usr}/\text{local}/\text{bin}/\text{rrb}$  interval 86400 /etc/rrb/config.x

Damit wird alle zehn Minuten rrb interval aufgerufen, dass dann schaut ob das letzte Backup für den Rechner x bereits mehr als 86400 Sekunden, also genau 24 Stunden, zurückliegt. Nur dann wird ein neues Backup erstellt. Es wird somit sichergestellt, dass auch die unregelmäßig laufenden Computer gesichert werden, ohne dass der Anwender sich darum kümmern müsste.

## 3.5 Interaktive Sicherung

<span id="page-9-0"></span>Eine Alternative oder Ergänzung zu der eben genannten Lösung wäre ein Script, das sxc[3](#page-9-1) verwendet um Backup-Anfragen von Clients entgegenzunehmen. Damit könnte der Client entscheiden, wann seine Daten gesichert werden sollen, beispielsweise vor einer kritischen Änderung, wie einem Systemupdate oder einem Festplattentausch.

Zu diesem Zweck wurde [sxc-rrb](#page-24-1) erstellt. Nachdem es in der [sxc-rrb-config](#page-0-0) konfiguriert wurde, lässt es sich einfach auf dem Backup-Server ausführen. Die eingetragenen JIDs können nun per XMPP mit dem Backup-Server kommunizieren und Backups erstellen.

Listing 3.5: Nutzung von sxc-rrb auf dem Server per sxc auf dem Client

```
1 <dennis> hi backup-server
 2 <b>backup</b> Invalid usage, see : help
3 <dennis> : help
 4 <backup> Commands :
5 : backup name
6 : list
7 <dennis >: list
8 <br/>backup> Valid hosts: x l m
9 <dennis> : backup x
10 <backup> Running: rrb "/etc/rrb/config.x"
11 <br/>backup> ssh: connect to host x port 22: No route to host
12 rsync: connection unexpectedly closed (0 bytes received so far) [receiver]
13 r sync error: unexplained error (code 255) at io. c (632) [receiver = 3.0.4]
14 <sub>backup</sub> > r b "/etc/rrb/config.x" finished with exit code: 1
15 <dennis> : backup 1
16 <backup> Running: rrb "/etc/rrb/config.l"
17 <br/>backup> receiving incremental file list
18 [Meldungen über übertragene Dateien aus Platzgründen entfernt ]
19 sent 13471 bytes received 3758861 bytes 42148.96 bytes/sec
20 total size is 4351643914 speedup is 1153.57
21 \langle \text{backup} \rangle rrb "/etc/rrb/config.1" finished with exit code: 0
```
<span id="page-9-2"></span><span id="page-9-1"></span><sup>3</sup> sxc: simple xmpp client

## 3.6 Sicherheit

<span id="page-10-0"></span>Nachdem jetzt die Sicherung von Daten funktioniert, machen wir uns einige Gedanken über die Sicherheit, die diesem Ansatz innewohnt und worauf man für einen sicheren Betrieb achten muss.

Die Verbindung zwischen zu sicherndem Client und Backup-Server findet grundsätzlich über eine durch SSH gesicherte Verbindung statt. Dadurch kann ein Man-In-The-Middle keine Daten mitlesen oder injizieren. Somit wäre selbst eine Sicherung von Computern, die über das Internet verbunden sind, möglich, was bei vielen anderen Lösungen, die auf unverschlüsselte Datentransfers vertrauen, für Client und Server gefährlich wäre.

In der Regel wird SSH mit einer Passwort-basierten Anmeldung genutzt. Für einen Backup-Server wäre dies jedoch unmöglich, da man nicht ständig die Passwörter der Clients auf dem Server eingeben will. Stattdessen legt man auf dem Backup-Server einen asymmetrischen Authentifizierungs-Schlüssel an. Der öffentliche Teil dieses Schlüssels wird bei den root-Accounts der Clients als berechtigt eingetragen. Nun kann der Backup-Server ohne Angabe eines Passworts auf seine Clients zugreifen.

Der Server hat also völligen Zugriff auf alle Clients (und selbstverständlich deren Backups). Man muss deshalb den Rechner entsprechend absichern, damit kein fremder Zugriff möglich ist. Hierzu dient (unter anderem) die [DMZ,](#page-4-2) da somit kein Zugriff aus dem Internet oder von aus dem Internet befallenen Rechnern mehr auf den Backup-Server möglich ist. Außerdem soll auf dem Backup-Server nur ein Minimium an Diensten in das interne Netzwerk geöffnet werden, nämlich genau so viele, dass eine Möglichkeit zur Wiederherstellung der Daten gegeben ist.

## WARTUNG

<span id="page-11-1"></span><span id="page-11-0"></span>Mittlererweile können Backups erstellt werden. In diesem Kapitel befasse ich mich mit der Wartung der erstellten Backups.

#### 4.1 Doppelte Dateien

Wie bereits in der Sektion [Ablauf](#page-7-4) erläutert, werden bei jedem Backup-Vorgang nur die veränderten Dateien übertragen und auf der Festplatte gespeichert. Dadurch spart man schon sehr viel Speicherplatz. Es ist zusätzlich noch möglich die vorhandenen Backups nach identischen Dateien zu durchsuchen. Wenn man dabei nicht nur die Backups einer Maschine, sondern die aller berücksichtigt, lässt sich nochmals ein enormer Speicherplatzgewinn verzeichnen.

Werden beispielsweise zwei auf Windows XP basierende Systeme gesichert, so lassen sich die meisten zu Windows gehörenden Dateien hart verlinken.

Es existiert eine Vielzahl an Programmen, die dies ermöglichen, wie hardlink, hard $link++$ , hardlink.py, duff, fdupes, dupmerge, fdf, liten, oder rdfind, das ich verwende:

```
Listing 4.1: Aufruf von rdfind
1 # nohup n i c e −n19 r d f i n d −−m ake h a r dl ink s t r u e /media / backup &
```
Mit diesem Befehl wird rdfind im Hintergrund  $(\mathscr{C})$  und losgekoppelt von der Shell (nohup) gestartet und erstellt Hardlinks für identische Dateien in /media/backup, dem Order, in dem sich die Backups aller Systeme befinden. Einen Cronjob habe ich nicht eingerichtet, da rdfind erst nach etwa drei Tagen durchgelaufen war. Dieses Verfahren ergibt allem Anschein nach nur Sinn, wenn der Speicherplatz wirklich nicht mehr ausreicht, da es sehr Zeit- und Speicherintensiv ist.

#### 4.2 Entfernung alter Backups

<span id="page-11-2"></span>Bei den bisher beschriebenen Aufbauten wird täglich ein Backup erstellt. Nach einiger Zeit wird sich also eine riesige Menge an alten Daten angesammelt haben, die man höchstwahrscheinlich nie wieder brauchen wird, da sie bereits veraltet und überhaupt nicht mehr relevant sind.

Um diesem Problem entgegenzuwirken, habe ich zwei kleine Script namens rrb cleanup und rrb cleanup helper geschrieben, die nach konfigurierbaren Regeln eine Liste der nicht mehr benötigten Backups ausgeben. Diese kann man dann nochmal händisch durchgehen um zu überprüfen, ob nicht fälschlicherweise noch benötigte Backups entfernt werden sollen. Oder man gibt die Liste direkt an  $rm^1$  $rm^1$  weiter, dass die Backups entfernt. Es wären natürlich auch komplexere Anwendungen möglich, wie ein wöchentlicher Bericht darüber, welche Backups gelöscht werden sollen, an den Administrator des Backup-Servers.

Mit den Scripts lassen sich Regeln dafür festlegen, wie viele Backups in welchem Zeitraum behalten werden sollen. Eine solche Regel kann wie folgt aussehen und wird in der Konfigurationsdatei gesetzt:

```
1 KEEP RULES=( \ \ \backslash2 7 7 \backslash3 \quad 31 \quad 8 \ \backslash4 \quad 365 \quad 11 \ \ \ \backslash5 1825 4 \setminus6 )
```
Listing 4.2: KEEP\_RULES für rrb\_cleanup

Die Einträge in den Regeln werden jeweils in Paaren gelesen, deshalb auch die zeilenweise Einteilung. Der erste Wert in jeder Zeile gibt den Zeitraum in zurückliegenden Tagen an, für den die Regel gilt. Der zweite Wert gibt die Anzahl der Backups an, die in diesem Zeitraum behalten werden sollen. Wichtig ist dabei, dass die Regeln der Reihe nach durchgearbeitet werden und bereits durch vorhergehende Regeln behaltene Backups durch spätere nicht mehr berücksichtigt werden. In jedem Zeitraum wird versucht möglichst weit auseinander liegende Backups zu behalten.

Die erste Regel gilt für die letzten sieben Tage und behält sieben Backups, im Idealfall jeweils einen Tag auseinanderliegend. Denn der Quotient aus den Tagen und der Anzahl ist eins. Die nachfolgende Regeln bezieht sich auf einen Monat in dem acht Sicherungen zusätzlich zu den sieben der ersten Regel behalten werden sollen. Dieses Schema lässt sich für die nächsten Einträge für ein Jahr und fünf Jahre fortsetzen.

#### 4.3 Offline-Backup

<span id="page-12-0"></span>Obwohl der Backup-Server bereits, wie im Kapitel [Sicherheit](#page-9-2) beschrieben, abgesichert ist, können immer noch durch menschliche, Software- oder Hardwarefehler Sicherungen

<span id="page-12-1"></span><sup>&</sup>lt;sup>1</sup>Befehlszeile dazu: rrb cleanup /etc/rrb/config.x | xargs rm -rf

beschädigt werden. Um dem entgegenzuwirken sollten die Backups regelmäßig auf ein Offline-Medium gesichert werden, also ein Medium, das nicht dauerhaft ansprechbar ist.

Hierzu verwende ich eine zweite Festplatte, die bei Bedarf über den eSATA-Anschluss mit meiner Workstation verbunden wird. Über Netzwerk aktualisiere ich dann die Backups auf der externen Festplatte vom Backup-Server. Hierzu ist auf dem Backup-Server ein spezieller Benutzer eingerichtet, der lediglich die Berechtigung hat die Backups auszulesen. Mehr zu diesem Aufbau in der Sektion [Benutzer.](#page-14-2)

Das dabei auf der Workstation verwendete Script ist sehr einfach:

Listing 4.3: Script für Offline-Backup

```
1 \,\,\#!/\,bin/sh\overline{2}3 backup_disk_connect
4 rsync −avHP rrb_all@haruka : backup / /media / backup_disk / backup /
5 backup_disk_disconnect
```
Rsync wird so aufgerufen, dass es die Dateien komplett unverändert überträgt (-a), ausführlich berichtet was es tut (-v), Hardlinks erhält (-H), und den Fortschritt ausgibt  $(-P)$ .

<span id="page-13-0"></span>Alternativ dazu ließe sich auch xfsdump verwenden, ein Port des in der [Einleitung](#page-3-0) erwähnten dump für das von mir verwendete Dateisystem XFS. Dieses Verfahren wäre vermutlich performanter, da es auf der Dateisystem-Ebene arbeitet. Ich habe es jedoch nicht verwendet, da dafür die Backups auf einer seperaten Partition sein müssten, was sie aber unglücklicherweise nicht sind.

## Wiederherstellung

<span id="page-14-0"></span>Genauso wichtig wie die Sicherung der Daten ist die Möglichkeit der problemlosen Wiederherstellung ebendieser, selbst dann wenn nur minimale Mittel zur Verfügung stehen. Um dies zu erreichen konnten viele Lösungen nicht verwendet werden:

Eine NFS-4 basierte Wiederherstellung könnte im Zweifelsfall fehlschlagen, wenn die nicht gerade einfache Einrichtung der Benutzer-Authentifizierung per Kerberos nicht gelingt, oder Kerberos oder NFS-4 gar nicht auf der Live-CD vorhanden sind. Ein NFS3-Zugriff würde zwar von so gut wie jedem System aus funktionieren, NFS-3 bietet jedoch nur IP-basierte Authentifizierung, und die stellt keine ernsthafte Sicherheit dar.

Ein verschlüsseltes netzwerkbasiertes Dateisystem wie  $sfs<sup>1</sup>$  $sfs<sup>1</sup>$  $sfs<sup>1</sup>$  ist nur auf wenigen Live-CDs enthalten und auch nur auf einigen Plattformen verfügbar. Sfs ist außerdem relativ unerprobt, man kann also nicht unbedingt mit einer zuverlässigen Transferierung der Daten rechnen.

<span id="page-14-2"></span><span id="page-14-1"></span>Die einzige noch bleibende Möglichkeit ist eine Wiederherstellung per ssh.

#### 5.1 Benutzer

Das Problem dabei ist jedoch, dass die Benutzer dann bei der Wiederherstellung vollständigen Zugriff auf den Server hätten, also fremde Backups auslesen, auf fremde Rechner zugreifen, und den Server manipulieren können. Gibt man den Benutzern keinen root-Zugriff, können sie nicht alle ihrer Dateien wiederherstellen, nämlich die nicht, die nicht von jederman ausgelesen werden können. Außerdem wäre immernoch ein Aufruf von Programmen auf dem Backup-Server und ein Auslesen von anderen lesbaren Daten möglich. Der Benutzer hätte also zu viele Berechtigungen.

Um dem entgegenzuwirken, lässt sich eine beschränkte Shell einrichten. Hierbei bietet sich scponly an. Dieses Programm chrootet den Benutzer beim Zugriff in sein Home-Verzeichnis. Dadurch kann er auch nur die sich dort befindenden Programme benutzen.

<span id="page-14-3"></span><sup>&</sup>lt;sup>1</sup>sfs: Self-certifying File System

Und das sind genau die, die notwendig sind, um Daten per  $sftp^2$  $sftp^2$ ,  $scp^3$  $scp^3$ ,  $sshfs^4$  $sshfs^4$ , und  $rsync$ heraus zu befördern.

Das nächste Problem ist jedoch, wie der Benutzer, der ja in seinem Home-Verzeichnis eingesperrt ist, auf die Backups zugreifen kann, die ja außerhalb von seinem Home-Verzeichnis liegen und auch nicht vollständig von ihm lesbar sind, da er nicht die Berechtigungen dazu hat. An diesem Punkt habe ich mich dieses Tricks bedient:

Das Backup-Verzeichnis wird auf dem Backup-Server per nfs ausschließlich für localhost, also den Backup-Server selbst, zur Verfügung gestellt. Dabei werden alle Zugriffe so behandelt, als kämen sie vom root-Account, man kann also ausnahmslos alle Dateien auslesen. Um eine Veränderung der Backups zu verhindern, werden lediglich Leseberechtigungen vergeben. Die Unterordner dieses so zur Verfügung gestellte Backup-Ordners können nun im Home-Verzeichnis des jeweiligen Benutzers gemountet werden.

Diesen gesamten Prozess habe ich automatisiert und das Script [rrb\\_create\\_account](#page-24-0) angelegt. Mit diesem Script lässt sich für jeden zu sichernden Rechner ein seperater Benutzer anlegen. Es besteht also auch nicht die Gefahr, dass ein Benutzer die gesicherten Daten eines anderen ausliest.

#### 5.2 Partielle Wiederherstellung

<span id="page-15-0"></span>Einen Teil der Daten wiederherzustellen ist sehr einfach und auf mehrere Möglichkeiten machbar. Sofern man direkt weiß welche Daten man benötigt, kann man diese per scp vom Server kopieren:

Listing 5.1: Partielles Wiederherstellung mit scp

```
1 # scp rrb_x@haruka : backup /2008−12−31T23 : 5 9 : 5 9 / e t c / f s t a b / e t c / f s t a b
2 Password: [Passwort eingeben]
```
Alternativ lässt sich per sftp ein Zugriff ähnlich wie mit einem ftp-Client simulieren. Dabei kann man auch in den Backups navigieren und die richtigen Dateien aussuchen:

Listing 5.2: Partielles Wiederherstellung mit sftp

```
1 # s f t p rrb_x@haruka : backup /
2 Password: [Passwort eingeben]
3 \text{ sftp} > 1 \text{s}4 2008−1231T23 : 5 9 : 5 9 2009−03−01T18 : 4 0 : 0 3 l a t e s t
5 \text{ sftp} > \text{cd} \text{ latest}/\text{etc}6 sftp> get fstab
```
<span id="page-15-3"></span><span id="page-15-2"></span><span id="page-15-1"></span><sup>2</sup>sftp: secure ftp 3 scp: secure copy <sup>4</sup>SSH FileSystem

```
7 Fetching /backup/2009-03-01T18:40:03/etc/fstab to fstab
8 \text{ sftp} > \text{quit}
```
<span id="page-16-0"></span>Am komfortabelsten ist der Zugriff per sshfs, wie er im folgenden Kapitel beschrieben ist. Er ist natürlich auch zur partiellen Wiederherstellung von Daten geeignet.

#### 5.3 Vollständige Wiederherstellung

Die komplette Wiederherstellung ist nach der in der Sektion [Benutzer](#page-14-2) geleisteten Vorarbeit kein Problem mehr. Angenommen der Rechner x habe einen Festplattenschaden erlitten und müsse neu aufgesetzt werden aus dem letzten erstellten Backup auf dem Backup-Sever haruka. Von einer Live-CD sei bereits gebooted und die neuen Dateisysteme bereits erstellt und unter /mnt/new-root/ eingehängt:

Listing 5.3: Vollständige Wiederherstellung von x

```
1 # mkdir /mnt/ backup /
2 \# sshfs rrb x@haruka : \frac{backup}{/ mnt/backup}3 Password: [Passwort eingeben]
4 # cp −a /mnt/ backup / l a t e s t /∗ /mnt/new−r o o t /
5 \# dd if =/mnt/new-root/boot/mbr.bck of =/dev/sda bs=512 count=1
```
#### 5.4 Wiederherstellung aus der DMZ

<span id="page-16-1"></span>Da, wie bereits erwähnt, aus der DMZ keine Verbindungen in das LAN aufgebaut werden dürfen, funktionieren die soeben vorgestellten Möglichkeiten zur Wiederherstellung von Daten nicht ohne weiteres. Der Backup-Server muss zuerst bestimmte Maßnahmen treffen, bevor ein Zugriff aus einem PC der DMZ auf den Backup-Server möglich ist. Wichtig ist dabei auch, dass aus dem Netz der DMZ lediglich Zugriffe auf die entsprechenden Backups erlaubt sind. Dies lässt sich in der /etc/ssh/sshd\_config einstellen.

Damit der Rechner aus der DMZ auf seine Backups zugreifen kann, muss der Backup-Server einen Port-Forward einrichten, über den der Client dann verbinden kann:

Listing 5.4: Erstellen eines Port-Forward auf dem Backup-Server 1 *# s s h* −*R 2 2 2 2 : l o c a l h o s t : 2 2 e x x t*

Von nun an kann exxt über den Port 22 auf localhost auf seine Backups zugreifen. Ein Zugriff per sftp sieht dann wie folgt aus:

Listing 5.5: Nutzen eines Port-Forwards von exxt aus  $1 \# \text{ sftp } - oPort = 2222 \text{ rrb } \text{ ext@local} host : backup /$ 

## **SCHLUSS**

<span id="page-17-0"></span>Ich hoffe hiermit meine Backup-Lösung anschaulich erläutert zu haben. Sie wird mittlererweile zur Sicherung von sechs Computern, einschließlich dem Backup-Server selber, verwendet und hat sich soweit bewähren können.[1](#page-17-1) Probleme, wie eine immer schlechter werdende Performance oder die Unmöglichkeit auf vernünftige Weise Backups wiederherzustellen, die ich von etablierten Lösungen gewohnt bin, sind bisher nicht aufgetreten.

<span id="page-17-1"></span><sup>&</sup>lt;sup>1</sup>Für die Firewall wird rrb nicht eingesetzt, da sich auf dieser so gut wie nie Daten ändern. Außerdem handlet es sich nur um ein sehr kleines System, bei dem selbst vollständige Backups innerhalb von weniger als einer Minute möglich sind und lediglich 200 MB groß sind.

## QUELLTEXTE

#### 71 RRB

<span id="page-18-1"></span><span id="page-18-0"></span> $1 \#!/ bin / sh$  $\overline{2}$  $3$  # This is the reverse rsync backup (rrb) utility. It has to be run on the  $4 \#$  backup server and will then make a backup of a specified directory of a  $5$   $\#$  client machine via ssh, rsh, or any other remote shell or the localhost using  $6 \#$  rsync with hardlinks. See the config. example for more information about the  $7 \#$  configuration of rrb for a client. 8 *#* 9  $\#$  Further features include an exclusion file, the resume of a failed transfer, 10  $\#$  customizable commands to be executed before running, after running, after a  $11$   $\#$   $failure$  ,  $after$   $a$   $success$  . 12 *#* 13 *# You can use fdupes or a similar tool to hardlink between multiple machines.* 14 *#* 15 *# No backups will be done automatically. You have to run rrb by hand every time* 16 # you want to make a backup. Use cron to make regular backups, at to make 17 # backups at a specific time, or a custom script using sxc, or portknocking, or  $18 \#$  whatever to enable the client to request a backup. 19 *#* 20 # If you want to automize backups via ssh, you can use public key 21 # authentication. So if you do full-system backups from your backup server, it 22 # will have root access to all the backup clients. Root access on the server 23 # means root access on all the clients and a loss of all the backups. Secure  $24$   $#$  the server and save backups offline, too. 25 *#* 26 *# The backups can be made a c c e s s i b l e in any manner , l i k e NFS, SMB, or a custom* 27 # script that tars the files and sends them over the network. Please use your  $28 \# \, \textit{c} \, \textit{re} \, \textit{ativity} \, .$ 29 *#* 30 # This script should be compatible to zsh and bash. Tell me if it fails in your  $31 \#$  favourite shell. 32 33 *#* −−−−−−−−−−−−−−−−−−−−−−−−−−−−−−−−−−−−−−−−−−−−−−−−−−−−−−−−−−−−−−−−−−−−−−−−−−−−− 34  $35$  set  $-e \# Ext$  *on every fail.* 36 HELP="Usage: \$0 config" 37 38 *# E x i t c o de s* 39 EX\_USAGE=64 40 EX\_SOFTWARE=70 41 EX\_CONFIG=78 42 EX\_FILE=100 43 EX\_RUNNING=101

```
\overline{A}\overline{A}45 # Unset variables from config file.
46 unset SRC EXCLUDES FILE DEST DIR BEFORE CMD AFIER CMD FAIL CMD SUCCESS CMD \backslash47RSYNC OPTS
48
49 fail()
50 \left\{ \right.echo - e "$1" > \&251
52
      ext 8253 }
54
55 \text{ run}()56\; {
      if \lceil "$*" |; then
57
58\,echo "\hat{\mathbb{S}} *" | sh
       f59\,60}
61
62 \text{ add\_rsync\_opt()}63 \{64 if [ "${RSYNC OPTS}" ]; then
         RSYNC_OPTS=(" ${RSYNC_OPTS[@] } " " $ * ")
65
 66
       else
         RSYNC OPTS=("*")
67
68
       fi
69}
70
71 cleanup()72\{73
      \begin{bmatrix} 0 & -ne & \frac{6}{3} \\ 1 & \frac{1}{3} & \frac{1}{3} \\ 0 & \frac{1}{3} & \frac{1}{3} \\ 0 & \frac{1}{3} & \frac{1}{3} \\ 0 & \frac{1}{3} & \frac{1}{3} \\ 0 & \frac{1}{3} & \frac{1}{3} \\ 0 & \frac{1}{3} & \frac{1}{3} \\ 0 & \frac{1}{3} & \frac{1}{3} \\ 0 & \frac{1}{3} & \frac{1}{3} \\ 0 & \frac{1}{3} & \frac{1}{3} \\ 0 & \frac{1}{3} & \frac{1}{3} \\ 0 & \frac{1}{3}74
      run "$AFTER CMD"
     rm -f "$LOCK FILE"
75
76 }
77
78 [ "$#" -eq 1 ] || fail "Invalid usage.\n$HELP" $EX_USAGE
79 \mid 931 \mid|| fail "Config file missing.\n$HELP" $EX USAGE
80 source $1
81 | "$SRC" -a "$DEST DIR" | || fail "Invalid config file, has to include at \
82 least \$SRC and \$DEST DIR.\n$HELP" $EX CONFIG
83
84 cd $DEST DIR
85
86 LATEST DIR="latest"
87 TMP DIR=".tmp"
88 NEW DIR="'date +%FT%T'"
89 LOCK FILE=".lock"
90
91 [ -e "$NEW_DIR" ] & fail "Backup directory $NEW_DIR already exists." $EX_FILE
92
93 [ "$EXCLUDES_FILE" ] && add_rsync_opt --exclude-from="$EXCLUDES_FILE"
94 [ -L "$LATEST DIR" ] && add rsync opt --link-dest="$PWD/$LATEST DIR"
95
96 \# noclobber prevents the '>' from overwriting an existing lock file.
97 if ! (set -\text{o} noclobber; echo \$\text{> "SLOCK FILE"}); then
98 fail "$DEST DIR is already locked by the process with the PID
99 $(cat "$LOCK FILE"). Remove $LOCK FILE to unlock manually." $EX RUNNING
100 fi
101102 trap cleanup EXIT HUP INT QUIT TERM # Always call, even on success.
```

```
103 run "$BEFORE CMD"
104 rsync -avzP -delete -delete-excluded "${RSYNC OPTS[@]}" "$SRC" "$TMP DIR"
105 || 24 -eq $? ]
106
107\, mv \, "$TMP \, DIR" \, "$NEW \, DIR" \,108 rm -f "$LATEST DIR"
109 \ln -sf "$NEW DIR" "$LATEST DIR"
110 run "$SUCCESS CMD"
111 \# Call cleanup.
```
#### 7.2 CONFIG.EXAMPLE

```
1 \# Example configuration file for backing up a client using rrb.
2 \# Will be interpreted as a shell script. Comments start with \#.
3 \# Use KEY=VALUE to assign a value to the key. No spaces around the =.
4 \#5 \# -6 \# \ Obligatory \ options7 # -
8
9 \# The root of the files to be backuped. Can be on a remote host or localhost.
10 \# Will be interpreted by rsync.1112 \# To backup a local directory (and create an additional directory level at the
13 \# destination:
14 \#SRC=/etc
15
16 \# In order not to create an additional directory level at the destination add a
17 \# trailing slash:
18 \#SRC=/etc/
19
20 \# Remote access via remote shell. Note that you don't need to add a trailing
21 \# slash. Spaces in remote sources have to be escaped, so the remote shell can
22 \# interpret them. My tip: Don't use spaces at all:
23 \#SRC=example: 'file \mid name \mid with \mid spaces'24
25 # Remote access via rsync daemon. No need to add a trailing slash on remote
26 \# \; connections:27 #SRC=example:: module
28
29 # The destination directory to put the backups in:
30 \,\nexists \text{DEST\_DIR} = \text{base} \times \text{map}/\text{example}31
32 # -33 \# \text{ Optional options}34 \#35
36 \# The path of a file that specifies the excludes. New line for every file to be
37 # excluded. (Directories are files, too.) See man 1 rsync for more detail on
38 # the layout of the file.
39 \#EXCLUDES FILE=/etc/rrb/excludes.example
4041 \# Same \ with \ spaces:42 #EXCLUDES FILE="/path with spaces/excludes.example"
43
44 \# A command that will be executed before running the backup. Can be used to
45 \# mount a filesystem.
46 #BEFORE CMD="echo 'before'"
```
  $48 \# A$  command that will be executed after running the backup. Also if the backup *#* failed. Can be used to mount a filesystem that has been mounted before. Note *# t h a t you can ' t use v a r i a b l e s t o f i n d ou t whe ther t h e f i l e s y s t e m was mounted*  $51 \# before BEFORECMD.$  *#AFTER\_CMD="echo ' a f t e r ' " # Will only be executed if the backup failed. Might be handy to notify the*  $55 \#$   $\alpha$ *dmin*. 56 #FAIL CMD="echo 'fail'"  $\#$  Will only be executed if the backup succeeded. *#SUCCESS\_CMD="echo ' s ucce s s ' "* 61 # Set additional rsync options. In this example we want to preserves hard  $\#$  links. Preserving hard links is very expensive, and we don't want to hinder 63  $#$  the users of the client too much, so we set the niceness of the remote rsync  $64 \# to a high value.$  *#RSYNC\_OPTS=(* −−*hard*−*l i n k s* −−*rsync*−*p a th =' n i c e* −*n19 rsync ' ) # S p e c i f y a remote s h e l l f o r r s ync . There are more rsync*−*r e l a t e d o p t i o n s , see*  $68 \# man 1$  rsync. *#RSYNC\_RSH=s s h #* −−−−−−−−−−−−−−−−−−−−−−−−−−−−−−−−−−−−−−−−−−−−−−−−−−−−−−−−−−−−−−−−−−−−−−−−−−−−− *# Options for rrb*−*cleanup #* −−−−−−−−−−−−−−−−−−−−−−−−−−−−−−−−−−−−−−−−−−−−−−−−−−−−−−−−−−−−−−−−−−−−−−−−−−−−−  $\#$  Number of days to keep the backups and number of backups to keep in this *# i n t e r v a l . One r u l e per l i n e . Backups r e c o g n i z e d by e a r l i e r l i n e s are e x cl u d e d* 77 # from following lines. Therefore you usually want to write the number of days  $78 \# in ascending order.$  *#KEEP\_RULES=( \*  $80 \# \frac{7}{7} \times 1$  *# 31 8 \ # 365 11 \ #1825 4 \ #)* 7.3 RRB INTERVAL

```
1 \#!/ bin / sh2
3 \# Run rrb if it was last run more than the specified number of seconds ago.
4 # Useful in cron-scripts for clients, that are not online all the time.
5
6 set -e7 HELP="Usage: $0 interval config"
8 EX_USAGE=64
9 EX_CONFIG=78
10 unset DEST_DIR
11
12 fail()
13 {
14 echo −e " $1 " >&2
15 ex it $2
16 }
17 do_rrb ( )
```

```
18 {
19 exec rrb $CONFIG
20 }
21
22 INTERVAL=" $1 "
23 CONFIG=" $2 "
24 [ "$#" −eq 2 ] | | fail "Invalid usage.\n$HELP" $EX_USAGE<br>25 [ "$INTERVAL" ] | | fail "Interval missing.\n$HELP" $EX_US
                             || fail "Interval missing.\n$HELP" $EX_USAGE
26 [ "$INTERVAL" −ge 1 ] || fail "Invalid interval.\n$HELP" $EX_USAGE
27 [ "$CONFIG" ] | | fail " Config file missing.\n$HELP" $EX_USAGE
28 source $CONFIG<br>29 [ "$DEST_DIR" ]
                             || fail "Invalid config file, missing \$DEST DIR.
30 $HELP" $EX_CONFIG
31
32 LATEST_DIR="$DEST_DIR/ l a t e s t "
33 [ −e "$LATEST_DIR" ] | | do_rrb
34 \# date does not parse datetime with 'T' as delimiter correctly, replace with
35 # s p ace . (Or i t does i t c o r r e c t l y by r e c o g n i z i n g t h e t imezone , b u t t h i s i s no t
36 # wanted here )
37 DATE_LAST='date --date="\'readlink $LATEST_DIR | tr T ' '\'" +%s '
38 DATE LIMIT='echo "\backslash' date +%s\backslash' – $INTERVAL" | bc '
39 [ $DATE_LAST −l e $DATE_LIMIT ] && do_rrb
```
7.4 RRB CLEANUP

```
1 \#!/ bin / sh\Omega3 # Cleanup a user 's backup directory by printing no longer needed backups
a # (seperated by null charaters) using a defined policy. Pipe to xargs −0 rm −rf
5 \# to \ really \ delete \ them.6
7 \text{ set } -e8 HELP="Usage: $0 config"
9 EX_USAGE=64
10 EX_CONFIG=78
11 unset DEST_DIR KEEP_RULES
12
13 fail()
14 {
15 echo −e " $1 " >&2
16 ex it $2
17 }
18
19 CONFIG="$1"<br>20 \lceil "$#" -eq 1 \rceil20 [ "$#" −eq 1 ] | | fail "Invalid usage.\n$HELP" $EX_USAGE<br>21 [ "$CONFIG" ] | | fail "Config file missing.\n$HELP" $EX
                        | | fail "Config file missing.\n$HELP" $EX_USAGE
22 source $CONFIG
23 [ "$DEST_DIR" ] | | fail " Invalid config file, missing \$DEST_DIR.
24 $HELP" $EX_CONFIG
25 [ "$KEEP_RULES" ] | | fail " Invalid config file, missing \$KEEP_RULES.
26 $HELP" $EX_CONFIG
27
28 exec rrb_cleanup_helper "$DEST_DIR" "${KEEP_RULES[@]}"
```
#### 7.5 rrb\_cleanup\_helper

<span id="page-22-1"></span>1 *#! / u sr / b i n / env py thon*

```
\overline{2}3 import sys
4 import os
5 import os.path
6 import datetime
7
8 def execRule (now, rule, backups):
9 oldestDt = now - date time. timedelta (days=rule [0])
10 \quad vBackups = []11 for backup in backups:
12 if \text{backup}[0] > \text{oldest}Dt:
13 vBackups . append ( backup )
14 if len (vBackups) \langle rule [1]:
15 del backups [:]
16 print \gg sys. stderr, "Rule", rule, "keeps all"
17 return
18
19 optDts = [now - datetime.timedelta (days=y) * rule [0] / rule [1] \ \ \ \20 for y in sorted (\text{range}(\text{rule}[1]))21 for optDt in optDts:
22 diffs = []
23 for backup in vBackups:
24 diffs . append ((abs (optDt - backup [0]), backup [0], backup [1]))
25 diffs.sort()
26 print \gg sys.stderr, "Rule", rule, "tries to get", \setminus27 optDt.strftime("%Y–%m–%dT%H:%M:%S"), "and keeps", diffs [0][2]
28 backups . remove ((diffs [0][1], diffs [0][2]))29 vBackups . remove ((\text{diffs } [0][1], \text{diffs } [0][2]))30
31 def main ( argv=None ) :
32 if not argv:
33 \text{ arg } v = \text{sys } \text{arg } v34
35 if len(argv) < 5 or len(argv) % 2 != 0:
36 print >> sys.stderr, "Usage: " + argv [0] + " dir rule1_days rule1_nr [...]"
37
38 baseDir = argv[1]
39 rules = map(lambda x: (int(x[0]), int(x[1])), zip(*\text{[iter(argv[2:])} \40
41 dirs = os. list dir (baseDir)
42 backups = []43
44 for dir in dirs:
45 try :
46 dt = datetime.datetime.strptime(dir, "%Y–%m–%dT%H:%M:%S")
47 except ValueError:
48 continue
49 backups . append ((dt, dir))
50 backups . sort (reverse=True)
51
52 now = date time. date time. now ()
53
54 for rule in rules:
55 execRule (now, rule, backups)
56
57 # Print backups to be deleted.
58 for backup in backups:
59 sys.stdout.write (os.path.join (baseDir, backup [1]) + '\0')
60
```
<span id="page-24-0"></span>61 if  $_{\_}max_{\_} = \_ \cdot \_ \min_{\_}$  : 62 main ( )

#### 7.6 RRB CREATE ACCOUNT

```
1 \#!/ bin / sh2^{\circ}3 SETUP_CHROOT_PATH=/etc/scponly/chroot/
4
5 \text{ set } -e6 HELP="Usage : $0 name backup−d i r "
7
8 EX_USAGE=64
9
10 fail()
11 {
12 echo −e " $1 " >&2
13 ex it $2
14 }
15
16 [ "$#" −eq 2 ] || fail " Invalid usage. \n$HELP" $EX_USAGE
17 [ "$1" ] | | fail "Username missing.\n$HELP" \overline{\text{seX}}_USAGE
18 [ "$2" ] | | fail "Backup directory missing.\n$HELP" $EX USAGE
19 NAME=" $1 "
20\, BACKUP \, DIR=" \$2 " \,21 cd "$SETUP_CHROOT_PATH"
22 echo "$NAME" | ./setup_chroot.sh
23 HOME_DIR=" ' grep "^$NAME" / etc/passwd | cut −d ": " −f6 ' "
24 passwd "$NAME"
25 rmdir "$HOME_DIR/ incoming "
26 mkdir "$HOME_DIR/ backup " "$HOME_DIR/ dev "
27 mknod −m 666 "$HOME DIR/dev/null" c 1 3
28 echo "localhost: $BACKUP_DIR $HOME_DIR/ backup_nfs defaults 0 0" >> / etc / f st ab29 mount "$HOME_DIR/ backup "
```
#### 7.7 SXC-RRB

```
1 \#!/ bin / sh\mathcal{D}3 \# Backups using sxc and rrb.
4
5 HELP="Usage: $0 config"
6
7 \# Ext codes8 EX_USAGE=64
9
10 fail()
11 {
12 echo −e " $1 " >&2
13 ex it $2
14 }
15
16 [ "$#" −eq 1 ] || fail "Invalid usage.\n$HELP" $EX_USAGE<br>17 [ "$1" ] || fail "Config file missing.\n$HELP" $EX
                  || fail "Config file missing. \n$HELP" $EX USAGE
18 source $1
19
20 main ( )
```

```
21 \t{}PID=$1
2223
24
     while [ \cdot -p \ JID/in ]; do
25
        echo "Waiting for JID/in"
26
        sleep 0.5
27
     done
28
     echo -e "\0:pwd $PASSWORD\0" > $JID/in
29echo -e "\0:pri $PRIORITY\0" > $JID/in
30^{\circ}echo -e "\0:set available\0" > $JID/in
31
32
      while \lceil "'cat $JID/nfo/presence'" = "offline" |; do
33\,34
        sleep 1
35
      done36
     LAST USER=
37
     LAST CONFIGS = ()38
      for ENTRY in {\cal V} USERS[@]}; do
39
        if echo "\text{SENTRY}" | grep -qs "@"; then
40
           if [ "$LAST USER" ]; then
41
42
             echo -e "\0:add $LAST USER\0" > $JID/in
43
             handle_contact $PID "$LAST_USER" "${LAST_CONFIGS[@]}" &
           fi
44\text{LAST}\_\text{USER} \text{=} \text{"SENTRY"}45LAST\_CONFIGS = ()\overline{46}47
        elseif \mid "\{\text{LAST CONFIGS}}" \mid; then48
49
             \textit{LAST\_CONFIGS=}(\text{''}\text{ ${{LAST\_CONFIGS[@]} } \text{''} \text{ "SENTRY" })50
           else
51LAST CONFIGS=("$ENTRY")
           f52
        fi
5354done
55
     echo -e "\0:add $LAST USER\0" > $JID/in
56
      handle contact $PID "$LAST USER" "${LAST CONFIGS[@]}" &
57
58
59
      tail -lines=0 -follow -pid $PID $JID/out 2> /dev/null |
60
      while read -r line; do
        OUT='echo $line | cut -d" " -f 2-' # Remove date
61
        if echo $OUT | grep -qs "^Disconnected"; then
62
           (sleep 5; echo - e "\0:set available \0" > IID/in) &
63
64
        fi
65
     done
66 }
67
68 handle_contact()
69 \{70
     PID=$1
     CONTACT=$2
71
     CONFIGS=\{*.3\}72
     FILE OUT=$JID /$CONTACT/out
73
     FILE IN=$JID/$CONTACT/in
74
75
76
      while \left[ \begin{array}{cc} \cdot & -p \\ -p & \cdot \end{array} \right] FILE IN -a - f \cdot FILE OUT \left[ \begin{array}{cc} \cdot & d\end{array} \right]echo "Waiting for \overline{S}CONTACT/{in, out}"
77
        sleep 0.5
78
79
     done
```

```
80tail -lines=0 -follow -pid $PID $FILE_OUT 2> /dev/null |
81
82
      while read -r line; do
        OUT='echo $line | cut -d" " -f 2-' # Remove date
83
 84
 85
        # We are only interested in messages from the other contact.
        if ! echo $OUT | grep -qs "^<$CONTACT> "; then
86
87
          continue
        f_18889\n  <i>MSG</i> = 'echo $OUT \mid cut -d" " -f 2-'90
91
        \text{CMD=}\text{`echo } $MSG | cut -d" " -f 1'
92
93
        if \lceil ": help" = "$CMD" |; then
94
          echo " \setminus95 Commands:
96
      :backup name
      : list " > $FILE \, IN
Q7elif [ ":list" = "$CMD" ]; then
98
          echo "Valid hosts: {\cal C}CONFIGS[@]}" > {\cal F}HLE IN
99
        elif [ " : \text{backup" = "SCMD" }]; then
100
          NAME=\text{`echo }$MSG | cut -d" " -f 2-\text{`}101
102
          for CONFIG in {\cal C}CONFIGS[@]}; do
103
             if \int "$CONFIG" = "$NAME" |; then
104
105
              VALID=true
106
             fi
107
          done
           if \lceil "$VALID" = "true" |; then
108
109
             echo "Running: rrb \"$CONFIG PREFIX$NAME$CONFIG SUFFIX\"" > $FILE IN
110
             sleep 0.1rrb "$CONFIG PREFIX$NAME$CONFIG SUFFIX" &> $FILE IN
111
            echo "rrb \"$CONFIG PREFIX$NAME$CONFIG SUFFIX\" finished with exit code: $?" \
112
            > $FILE IN
113
114
           معلم
            echo "Invalid hostname NAME" > FILE IN
115
116
           fi
117
        else118
          echo "Invalid usage, see : help" > $FILE IN
119
        fi
120done
121 }
122
123 sxc $JID --- port $PORT &
124 PID=$!
125 main $PID &
126 wait $PID
```
#### 7.8 SXC-RRB-SETTINGS

<span id="page-26-0"></span>1 JID=rrb@example.org 2 PASSWORD=insecure 3 PRIORITY=0 4 PORT= $5222$  $\overline{5}$  $6$  # Prefix for every config file. 7 CONFIG\_PREFIX=/etc/rrb/config.  $8 \# Suffix$  for every config file.

9 CONFIG\_SUFFIX= 10 11 # Entries including an "@" are the JIDs, all following entries the config files  $12$   $\#$  that user is allowed to request a backup for. 13 USERS= $(\ \ \ \ \ \$ 14 foo@example.org comp1  $\setminus$ 15 bar@example.org comp2 comp1  $\setminus$ 16 xyz@example.org comp2 comp3  $\setminus$ 17 )